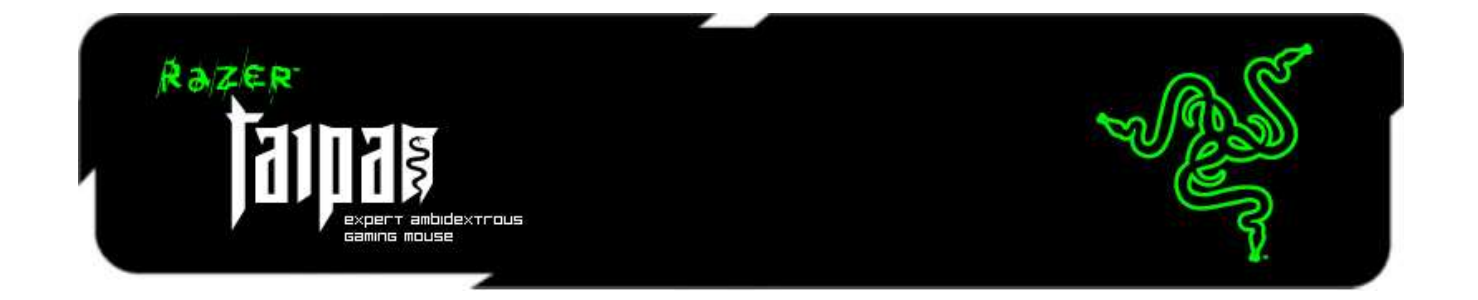

Представляем Razer Taipan, симметричную игровую мышь, созданную для повышения игрового мастерства и безжалостной победы в соревнованиях. Наличие совершенно нового двойных сенсора четвертого поколения (4G) с разрешением 8200 dpi обеспечивает абсолютную точность для легкого выполнения хедшотов , а также молниеносный отклик мыши , чтобы враги не успевали реагировать на ваши удары.

Razer Taipan обладает симметричным эргономичным дизайном, идеальной формой, за счет чего легко и естественно ложится в руку пользователя. Бесчисленное количество профессиональных геймеров с различным хватом и игровыми стилями оценили эту мышь как совершенный инструмент, удовлетворяющий их потребности. Будь то праворукий игрок или левша, использует ли он открытую или сжатую ладонь, или кончики пальцев для захвата – эта мышь позволит каждому комфортно наносить удары и меньше уставать в течение большего времени. Сражайтесь дольше, в то время как ваши враги в ярости сдаются от изнеможения.

Razer Taipan оснащена Razer Synapse, революционной, запатентованной программой, дополняющей игровое оборудование Razer следующего поколения. Программа обеспечивает удобное подключение современной мыши к облачному хранилищу данных для автоматической синхронизации обновлений драйвера и прошивки. В программе также сохраняются персональные настройки, такие как назначенные функции кнопок, макросы и DPI-профили. Теперь, используете ли вы Razer Taipan дома или на турнире e-Sports, индивидуальные настройки можно загрузить из облачного хранилища данных, чтобы мышь была готова к работе незамедлительно. Именно так, как Вам удобно.

Поселите страх в сердцах ваших врагов, побеждая с Razer Taipan.

# **ОГЛАВЛЕНИЕ**

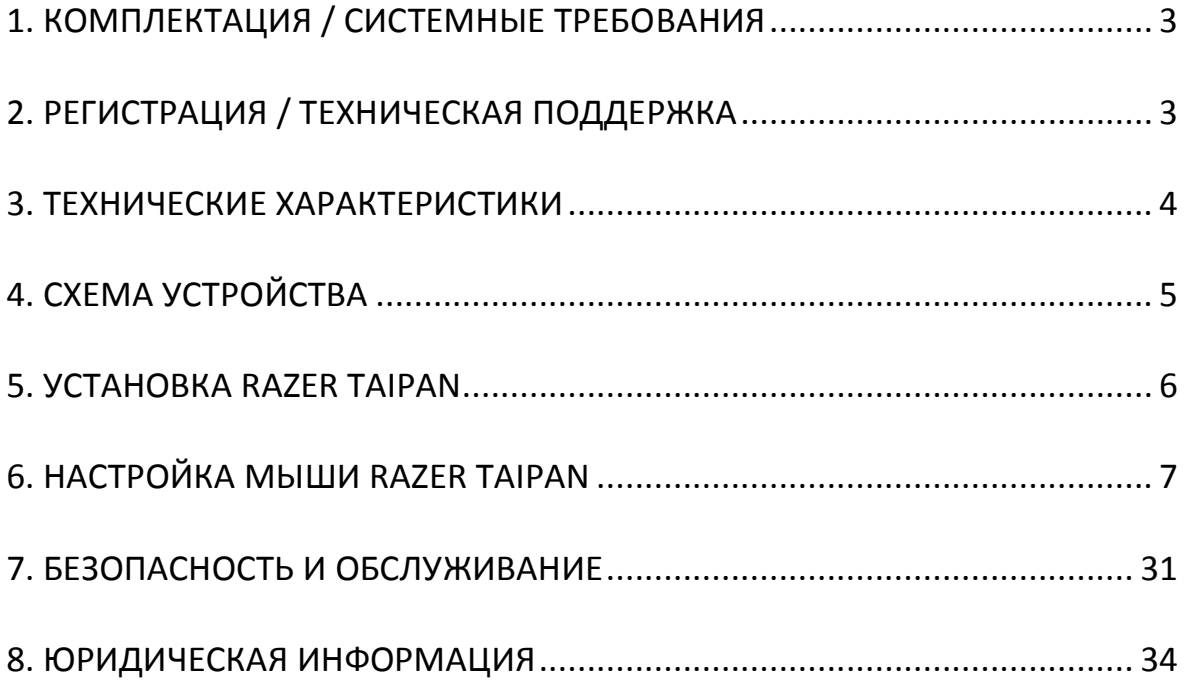

# <span id="page-2-0"></span>**1. КОМПЛЕКТАЦИЯ / СИСТЕМНЫЕ ТРЕБОВАНИЯ**

### *КОМПЛЕКТАЦИЯ*

- Игровая мышь Razer Taipan
- Краткое руководство
- Основное руководство

### *СИСТЕМНЫЕ ТРЕБОВАНИЯ*

- ПК или MAC со свободным USB 2.0-портом
- Операционная система Windows® 8, Windows® 7, Windows Vista®, Windows® XP (32-разрядная), Mac OS X (10.7–10.9)
- Подключение к Интернету
- Не менее 100 Мб свободного места на жестком диске

# <span id="page-2-1"></span>**2. РЕГИСТРАЦИЯ / ТЕХНИЧЕСКАЯ ПОДДЕРЖКА**

### *РЕГИСТРАЦИЯ*

Зарегистрируйтесь для создания учетной записи Synapse, чтобы получать информацию о статусе гарантии вашего устройства в реальном времени. Для получения дополнительной информации о Synapse и всех функциях перейдите по ссылке [www.razerzone.ru/synapse.](http://www.razerzone.ru/synapse) Если вы уже являетесь пользователем Synapse, зарегистрируйте свое устройство, нажав свой адрес электронной почты в приложении Synapse, и выберите Статус гарантии в выпадающем списке. Чтобы зарегистрировать устройство онлайн, посетите веб-сайт [www.razerzone.com/registration](http://www.razerzone.com/registration). Обратите внимание, что вы не сможете проверить статус гарантии, если зарегистрируете устройство на веб-сайте.

### *ТЕХНИЧЕСКАЯ ПОДДЕРЖКА*

Преимущества регистрации:

- 2 года ограниченной гарантии производителя
- доступ к руководствам и бесплатной технической поддержке на веб-сайте [www.razersupport.com.](http://www.razersupport.com/)

# <span id="page-3-0"></span>**3. ТЕХНИЧЕСКИЕ ХАРАКТЕРИСТИКИ**

- Лазерный сенсор 4G 8200 dpiСимметричная форма
- ПО Razer Synapse
- 9 программируемых кнопок с поддержкой технологии Hyperesponse
- частота опроса 1000 Гц Ultrapolling
- Максимальная скорость перемещения до 5м/c (200 дюймов в секунду) / и ускорение в 50 g
- Позолоченный USB-штекер
- Волоконно-оптический кабель длиной 7 футов
- Приблизительные размеры: 125 mm / 4.92" (длина) x 56 mm / 2.20" (ширина) x 39 mm / 1.54 mm (высота)
- Примерный вес:  $95g / 0.21$  lbs

# <span id="page-4-0"></span>**4. СХЕМА УСТРОЙСТВА**

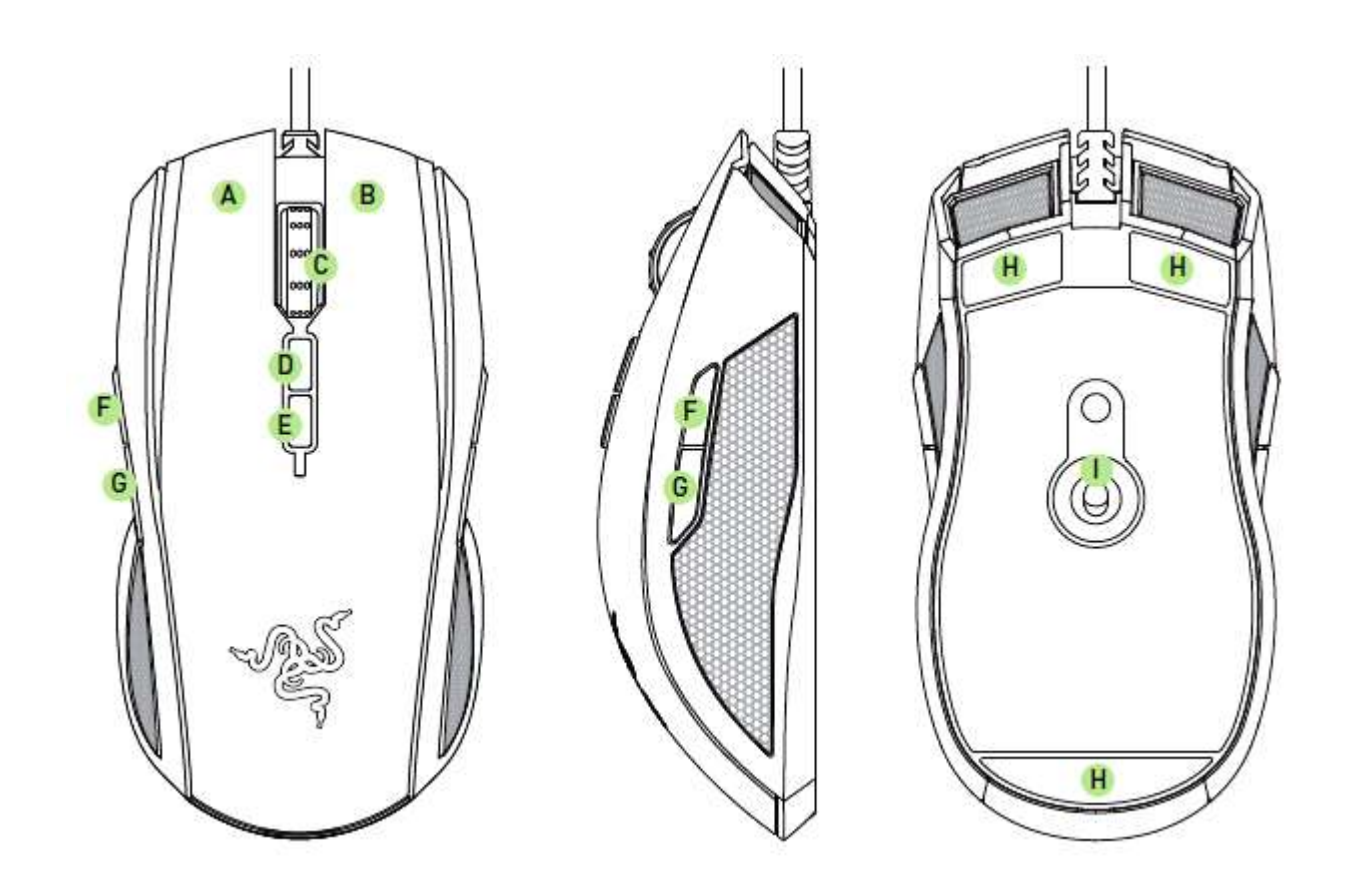

- A. Левая кнопка мыши
- B. Правая кнопка мыши
- C. Колесо прокрутки (скролл)
- D. Увеличение чувствительности
- E. Уменьшение чувствительности
- F. Кнопка мыши 5
- G. Кнопка мыши 4
- H. ножки мыши Ultraslick
- I. Razer система двойных сенсоров 4G (четвёртого поколения)

# <span id="page-5-0"></span>**5. УСТАНОВКА RAZER TAIPAN**

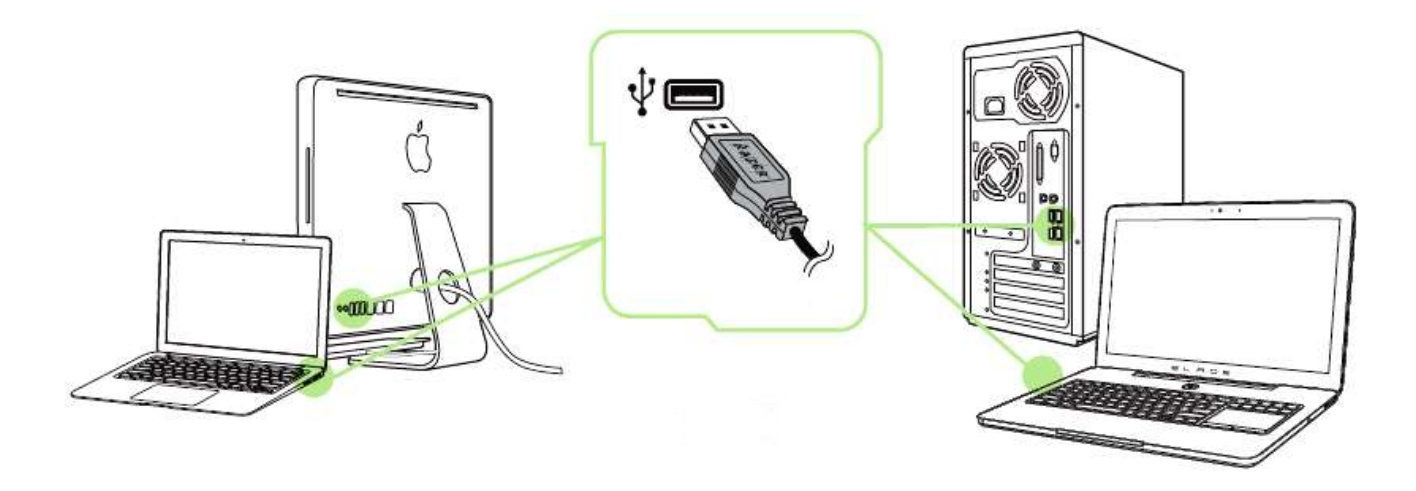

- Шаг 1: Подключите устройство Razer к USB порту вашего компьютера.
- Шаг 2: Установите приложение Razer Synapse по подсказке\* или загрузите установщик с сайта [www.razerzone.ru/product/software/synapse.](http://www.razerzone.ru/product/software/synapse)
- Шаг 3: Создайте свое уникальное имя Razer ID или войдите в систему Synapse под уже существующем именем Razer ID.

\*Возможно в Windows 8 или более поздней версии.

# <span id="page-6-0"></span>**6. НАСТРОЙКА МЫШИ RAZER TAIPAN**

*Отказ от ответственности: Перечисленные здесь возможности требуют наличия установленного ПО Razer Synapse. Эти функции могут быть изменены в соответствии с текущей версией программного обеспечения и используемой операционной системы.*

### *ВКЛАДКА «МЫШЬ»*

Вкладка "Мышь" - это вкладка, которая появляется по умолчанию сразу после установки Razer Synapse. Эта вкладка используется для настройки профилей устройства, назначений кнопок, производительности и подсветки.

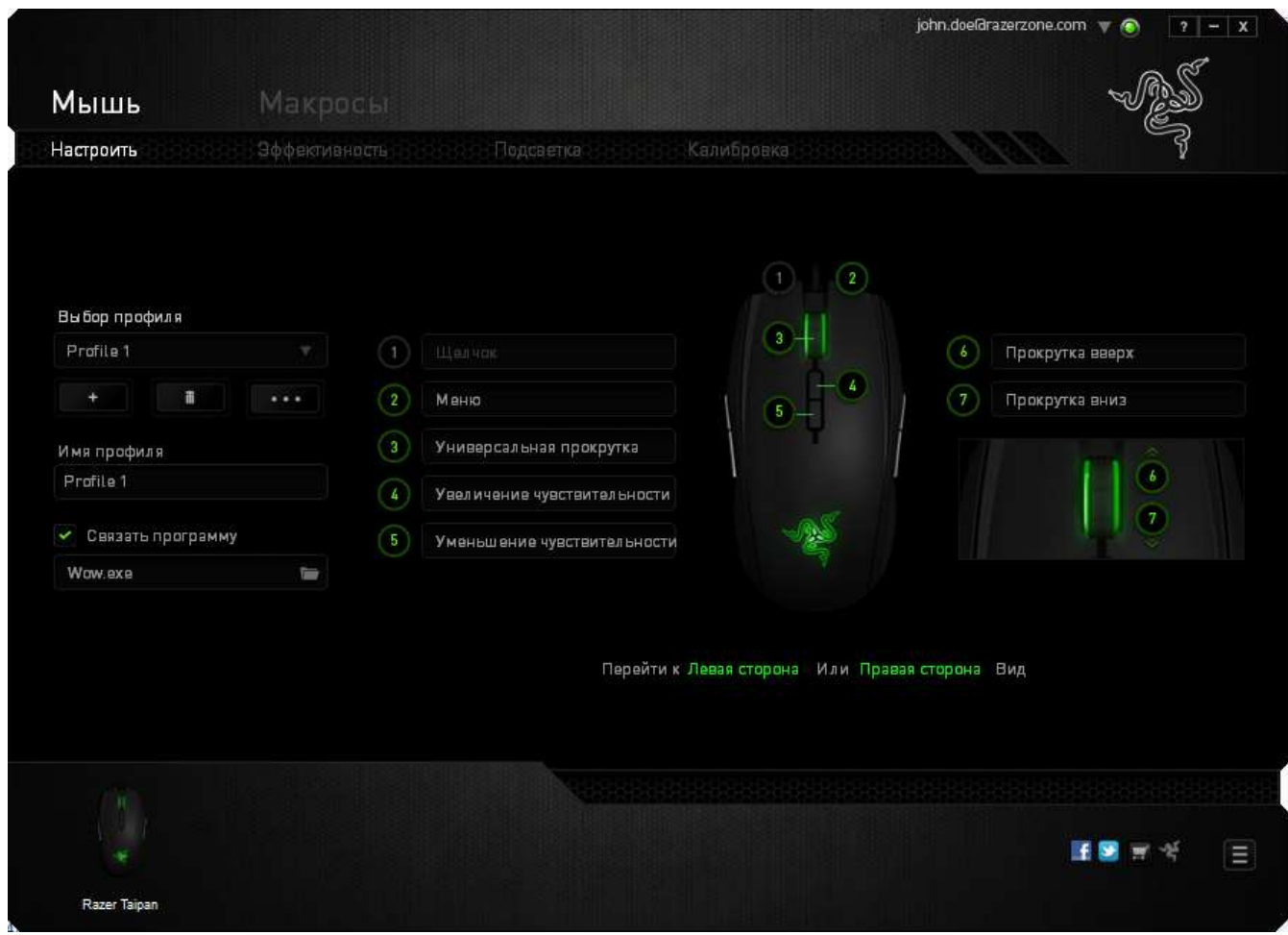

### *ПРОФИЛЬ*

Профиль представляет собой удобный способ организации всех пользовательских настроек. При этом в Вашем распоряжении находится неограниченное количество профилей. Любые изменения, сделанные в каждой из вкладок, автоматически сохраняются и передаются в облачное хранилище.

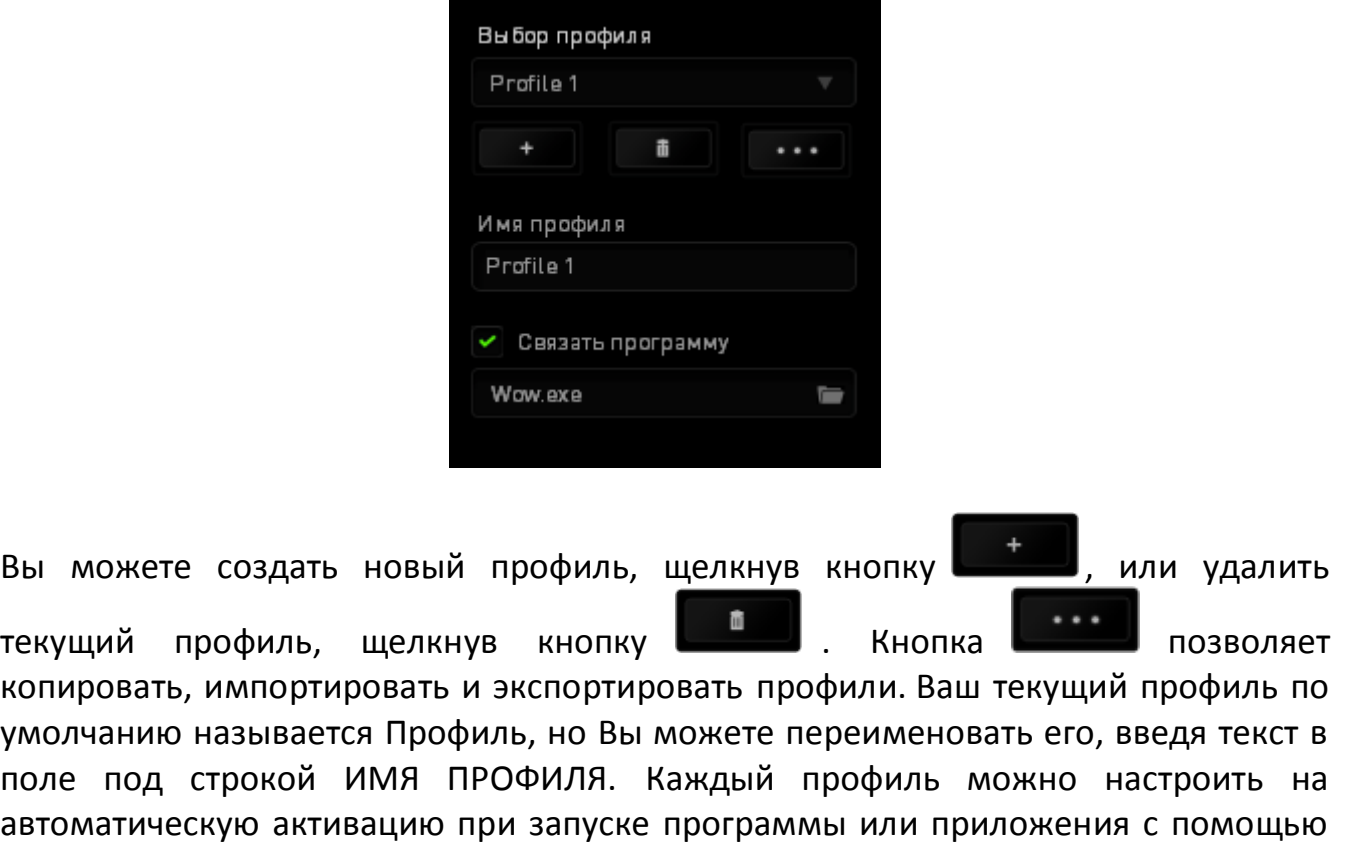

опции ПОДКЛЮЧИТЬ ПРОГРАММУ.

### **ВКЛАДКА «НАСТРОИТЬ»**

Вкладка «Настроить» используется для настройки основных функций устройства, таких как назначения кнопок для максимального удобства в игре. Изменения, внесенные на этой вкладке, автоматически сохраняются в текущем профиле.

### **Вид сверху**

«Вид сверху» используется для настройки 5 основных кнопок мыши и колеса мыши.

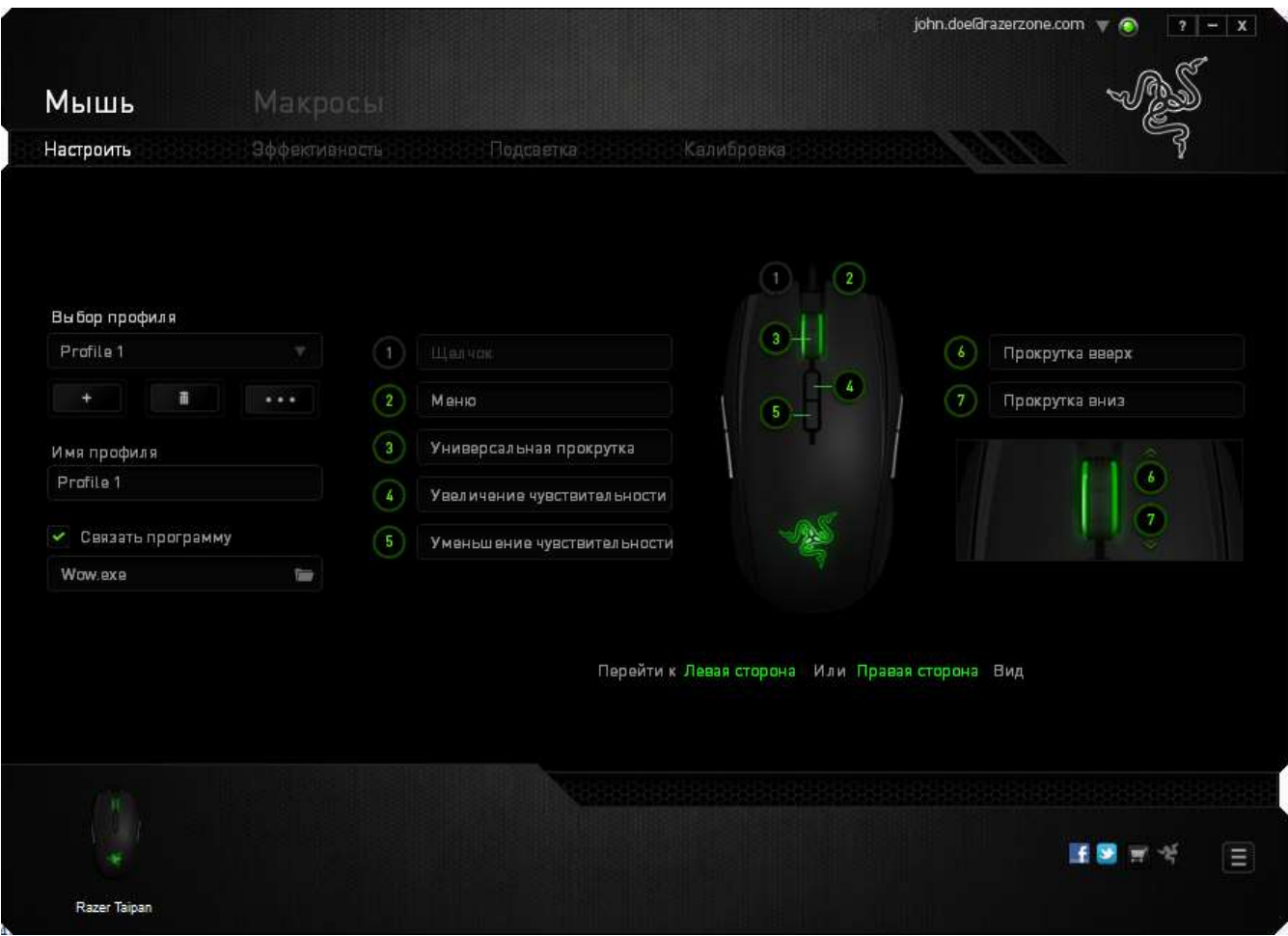

# **Вид левой стороны/правой стороны**

Два вида позволяют настраивать боковые кнопки мыши.

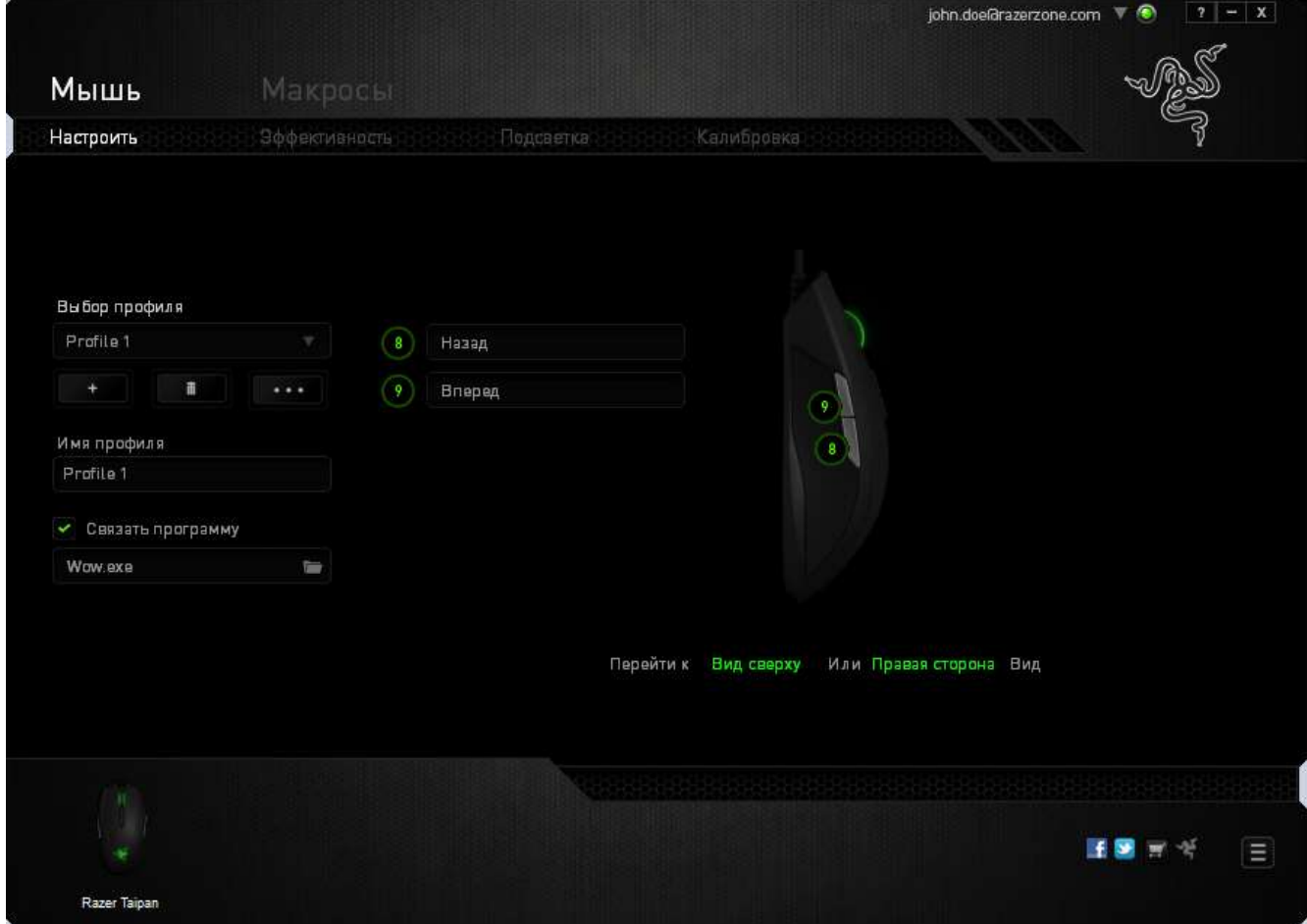

### *МЕНЮ НАЗНАЧЕНИЯ КНОПОК*

Изначально для всех кнопок мыши выбрано значение ПО УМОЛЧАНИЮ. Однако пользователь имеет возможность изменить функции этих кнопок, нажав необходимую кнопку для доступа к меню НАЗНАЧЕНИЯ КНОПОК.

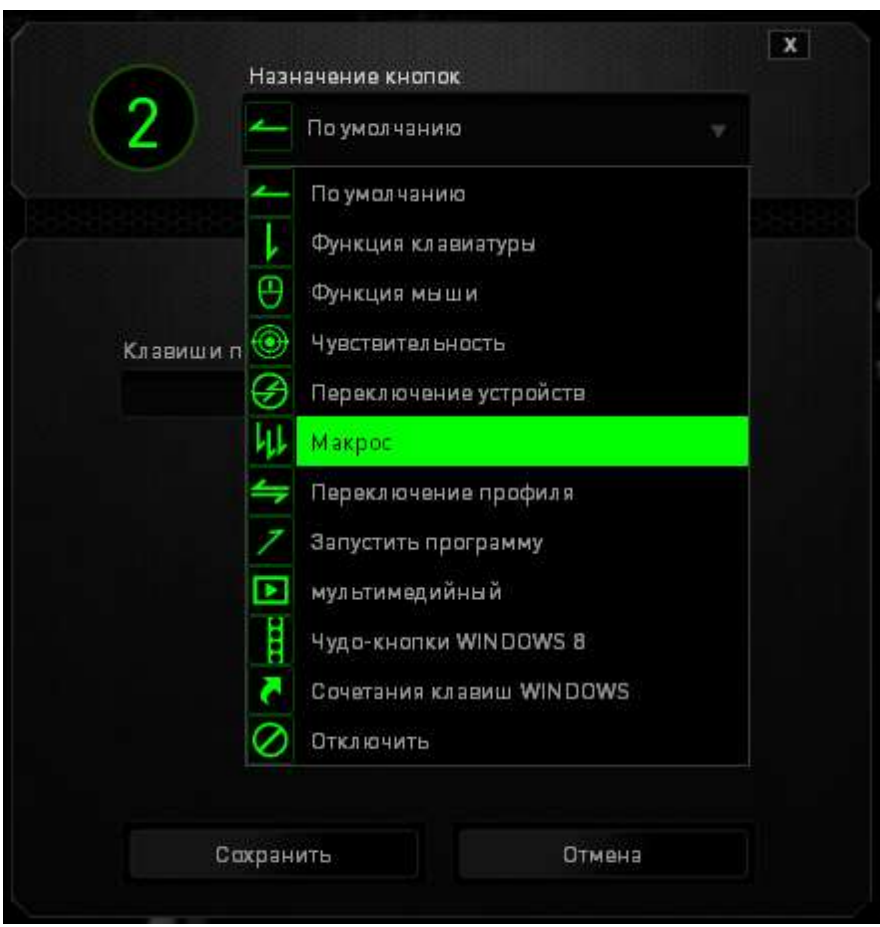

Ниже перечислены параметры настройки и приведены их описания.

### **По умолчанию**

Эта опция позволяет вернуться к функциям, установленным по умолчанию на указанной клавише. Чтобы установить параметр ПО УМОЛЧАНИЮ, просто выберите его в меню назначения клавиш.

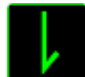

### **Функции Клавиатуры**

Этот параметр позволяет преобразовывать функции кнопок мыши в функции клавиатуры. Чтобы выбрать функцию клавиатуры, выберите "ФУНКЦИЯ КЛАВИАТУРЫ" в меню назначения клавиш и введите клавишу, которая будет использоваться, в нижеприведённом поле. Также можно включить такие кнопкимодификаторы, как *Ctrl, Shift, Alt* или сочетания этих кнопок.

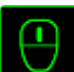

### **Функции Мыши**

Этот параметр позволяет заменять функции кнопок мыши на другие функции. Чтобы выбрать функцию мыши, выберите ФУНЦКИЯ МЫШИ в меню назначения клавиш, после чего появится подменю НАЗНАЧИТЬ КНОПКУ.

Ниже перечислены функции, которые можно выбрать в подменю «Назначить кнопки»:

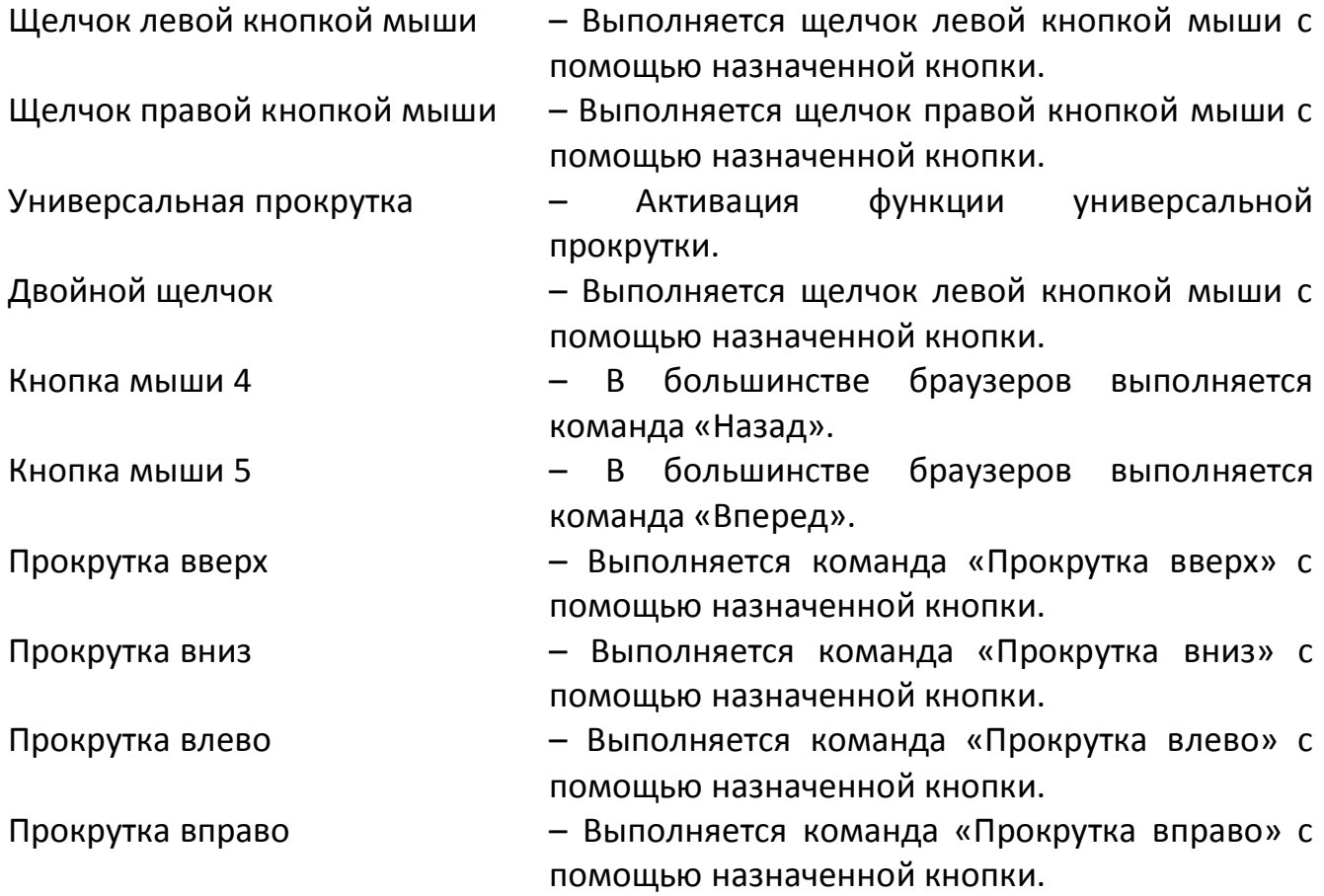

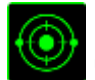

# **Чувствительность**

Чувствительностью называется скорость перемещения указателя мыши по экрану. При выборе в раскрывающемся меню функции «Чувствительность» отображается подменю со следующими параметрами:

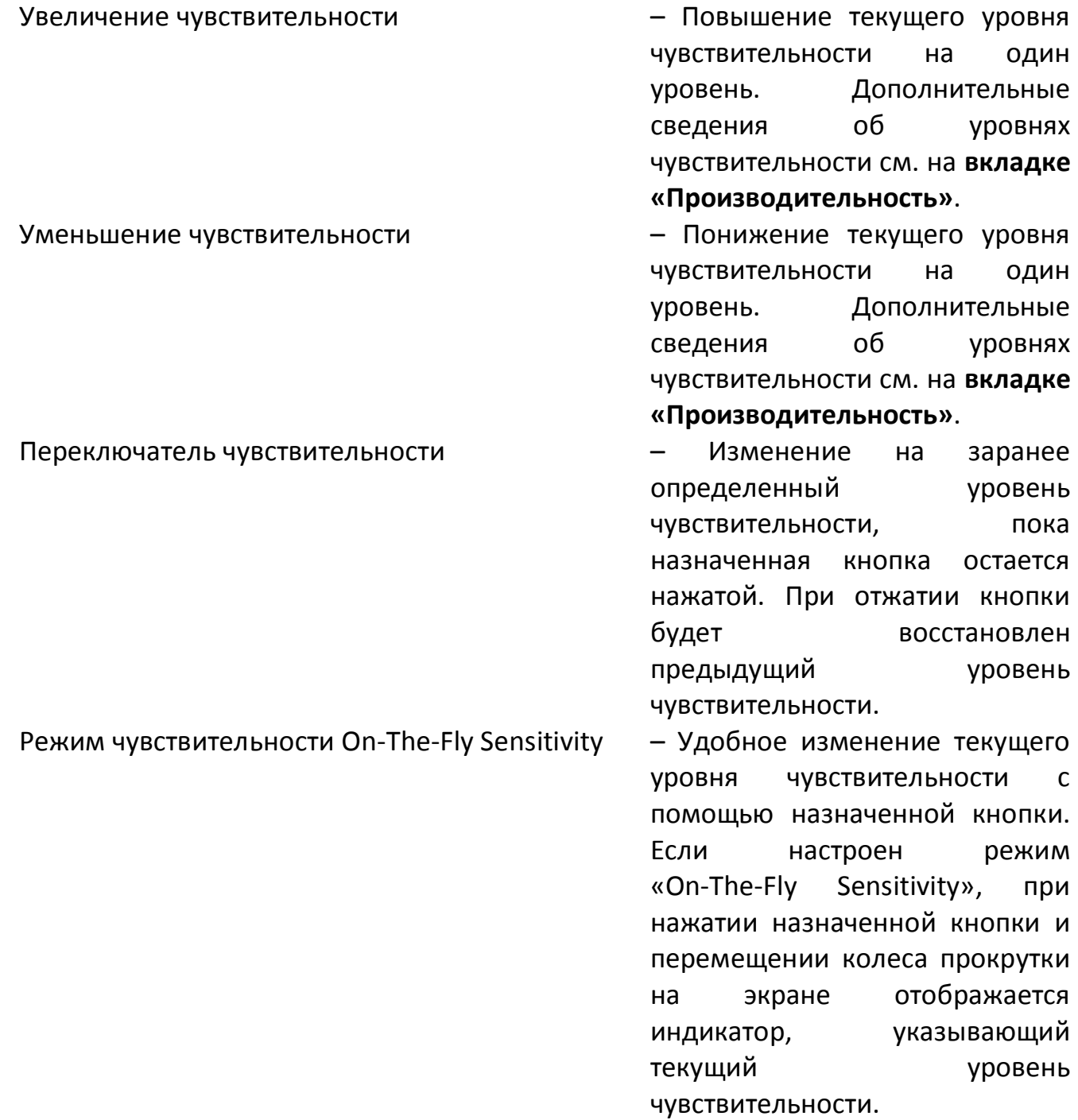

Циклическое переключение чувствительности на уровень вверх - При каждом нажатии кнопки

уровень чувствительности увеличивается на единицу. Если достигнут максимальный уровень, то при следующем нажатии регулятор возвращается на уровень 1. Подробнее об уровнях чувствительности см. во вкладке ЭФФЕКТИВНОСТЬ.

Циклическое переключение чувствительности на уровень вниз и при советании кнопки и при каждом нажатии кнопки

уровень чувствительности уменьшается на единицу. Если достигнут уровень 1, то при следующем нажатии регулятор возвращается на максимальный уровень. Подробнее об уровнях чувствительности см. во вкладке ЭФФЕКТИВНОСТЬ.

# **Переключение устройств**

Переключение устройств позволяет изменять функции других устройств подключенных к Razer Synapse. Некоторые из этих функций влияют на другие устройства, например, использование игровой клавиатуры Razer для изменения чувствительности игровой мыши Razer. При выборе функции Переключение устройств из меню Назначение кнопок появится меню второго уровня.

Меню УСТРОЙСТВО ДЛЯ ПРИВЯЗКИ позволяет выбрать, какое из подключенных устройств Razer можно привязать, а меню ФУНКЦИЯ позволяет указать, какую функцию нужно использовать для привязанного устройства.

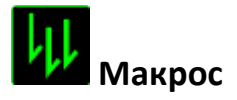

Макросом называется заранее записанная последовательность нажатий клавиш и кнопок, выполняемая с точным соблюдением указанных временных интервалов. Назначение макроса клавише позволяет с легкостью выполнять сложные операции. Параметр НАЗНАЧИТЬ МАКРОС позволяет выбрать записанный макрос для использования, а ПАРАМЕТР ВОСПРОИЗВЕДЕНИЯ позволяет настроить работу макроса. Дополнительные сведения о командах макросов см. на **вкладке «Макросы»**.

### **Переключение профиля**

Переключение профиля позволяет оперативно сменить профиль и немедленно загрузить все заранее настроенные параметры. При выборе функции переключения профиля в меню назначения клавиш отображается подменю, в котором можно выбрать необходимый для использования профиль. При каждой смене профилей автоматически отображается соответствующее окно.

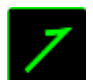

# **Запустить программу**

Параметр «Запустить программу» позволяет запустить программу или приложение с помощью назначенной кнопки. При выборе параметра «Запустить программу» в раскрывающемся меню отображается кнопка **и программу** в раскрывающемся меню отображается кнопка позволяет выполнить поиск определенной программы или приложения для использования.

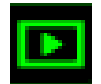

### **Мультимедиа функции**

Этот раздел позволяет настроить элементы управления воспроизведением мультимедийных объектов. Если выбрать пункт «Функция мультимедиа», появится вложенное меню. Ниже перечислены элементы управления, которые в него входят.

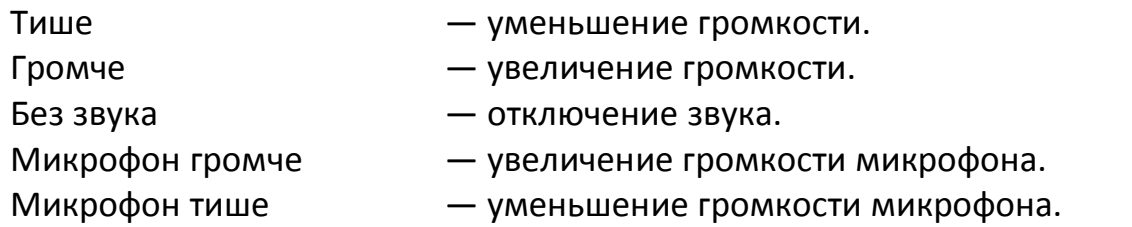

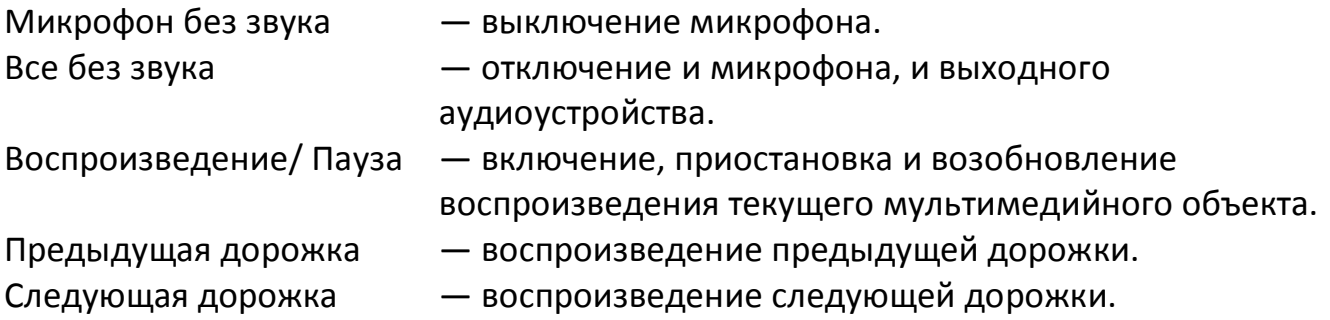

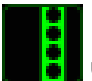

# **Чудо-кнопки Windows 8**

Этот параметр позволяет привязать клавишу к команде, для которой в операционной системе есть сочетание клавиш. Дополнительная информация: [http://windows.microsoft.com/ru-ru/windows-8/getting-around-tutorial.](http://windows.microsoft.com/ru-ru/windows-8/getting-around-tutorial)

# **Сочетания клавиш Windows**

Этот параметр позволяет привязать клавишу к команде, для которой в операционной системе есть сочетание клавиш. Дополнительная информация: [http://support.microsoft.com/kb/126449/ru.](http://support.microsoft.com/kb/126449/ru)

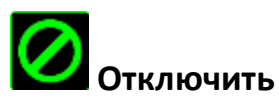

Этот параметр отключает использование назначенной кнопки. Используйте параметр «Отключить», если нет необходимости использовать кнопку или если функция какой-либо кнопки мешает играть.

### *ВКЛАДКА «ПРОИЗВОДИТЕЛЬНОСТЬ»*

Вкладка «Производительность» позволяет повысить скорость и точность указателя мыши. Ее функции схожи с функциями вкладки «Настроить», а внесенные на ней изменения автоматически сохраняются в текущем профиле.

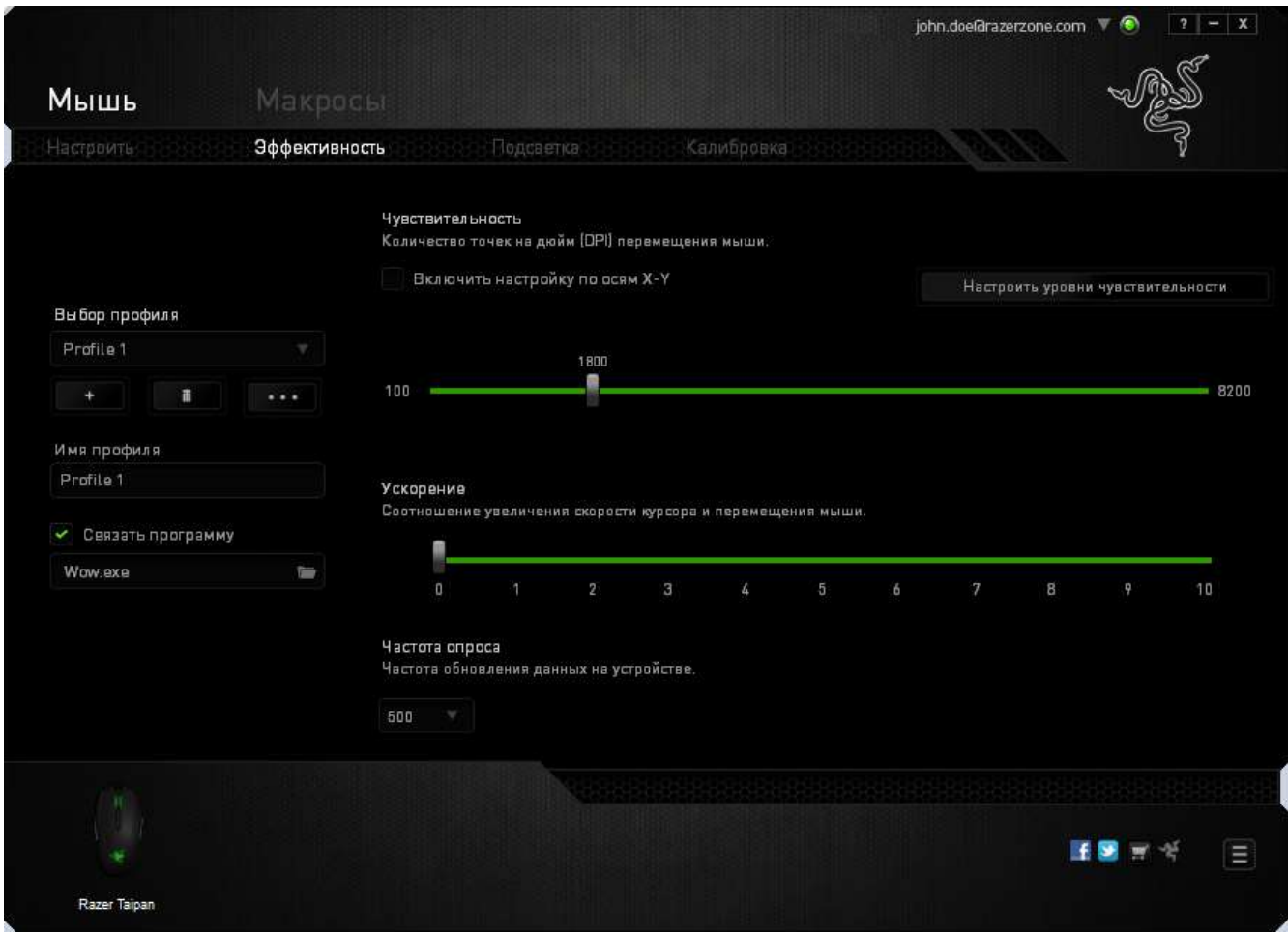

Ниже перечислены параметры настройки и приведены их описания.

### **Чувствительность**

Чувствительность указывает на количество усилий, которые необходимо затратить на перемещение указателя мыши в любом направлении. Чем выше чувствительность, тем выше скорость реагирования мыши. (Рекомендуемое значение: 1600 - 1800)

### **Включить настройку чувствительности по осям X и Y**

По умолчанию для оси X (горизонталь) и оси Y (вертикаль) используются одинаковые значений чувствительности. Однако при необходимости можно задать различные значения чувствительности для каждой из осей, выбрав параметр «**Включить настройку чувствительности по осям X и Y**».

### **Настройка уровней чувствительности**

Уровнем чувствительности называется заранее заданное значение чувствительности. Можно создать до 5 различных уровней чувствительности, для перехода между которыми можно использовать клавиши «Стрелка вверх» и «Стрелка вниз».

### **Ускорение**

Ускорение позволяет увеличить скорость движения курсора в зависимости от скорости перемещения мыши. Чем выше значение, тем выше скорость перемещения мыши. (Рекомендуемое значение: Windows 0, Mac 5)

### **Частота опроса**

Чем выше частота опроса, тем чаще компьютер получает данные о состоянии мыши, тем самым уменьшая время реакции указателя мыши. В раскрывающемся меню можно выбрать частоту опроса: 125 Гц (8 мс), 500 Гц (2 мс) или 1000 Гц (1 мс). (Рекомендуемое значение: 500 - 1000HZ)

### *ВКЛАДКА «ПОДСВЕТКА»*

Вкладка «Подсветка» позволяет настроить светодиодные индикаторы мыши Razer Taipan. Просто выберите «Включить» или «Отключить», чтобы включить или отключить использование колеса прокрутки, панели для большого пальца и подсветки логотипа. Ее функции схожи с функциями вкладки «Настроить», а внесенные на ней изменения автоматически сохраняются в текущем профиле.

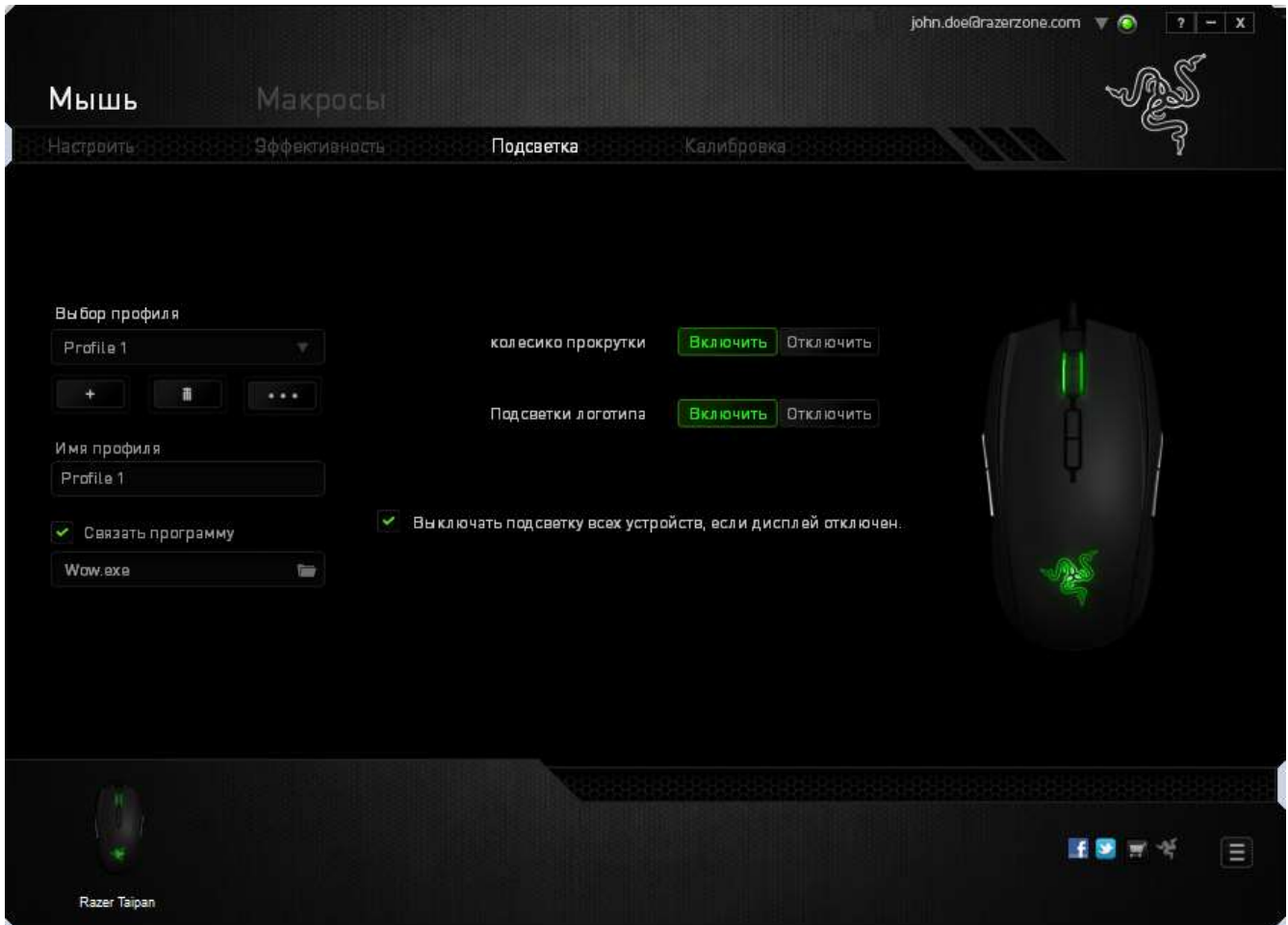

### *ВКЛАДКА "КАЛИБРОВКА"*

Вкладка "Калибровка" позволяет настроить сенсор Razer Precision для оптимальной работы мыши на любом типе рабочей поверхности для лучшего отслеживания. Чтобы использовать данную возможность, выберите значение ВКЛ. под параметром КАЛИБРОВКА ПОВЕРХНОСТИ.

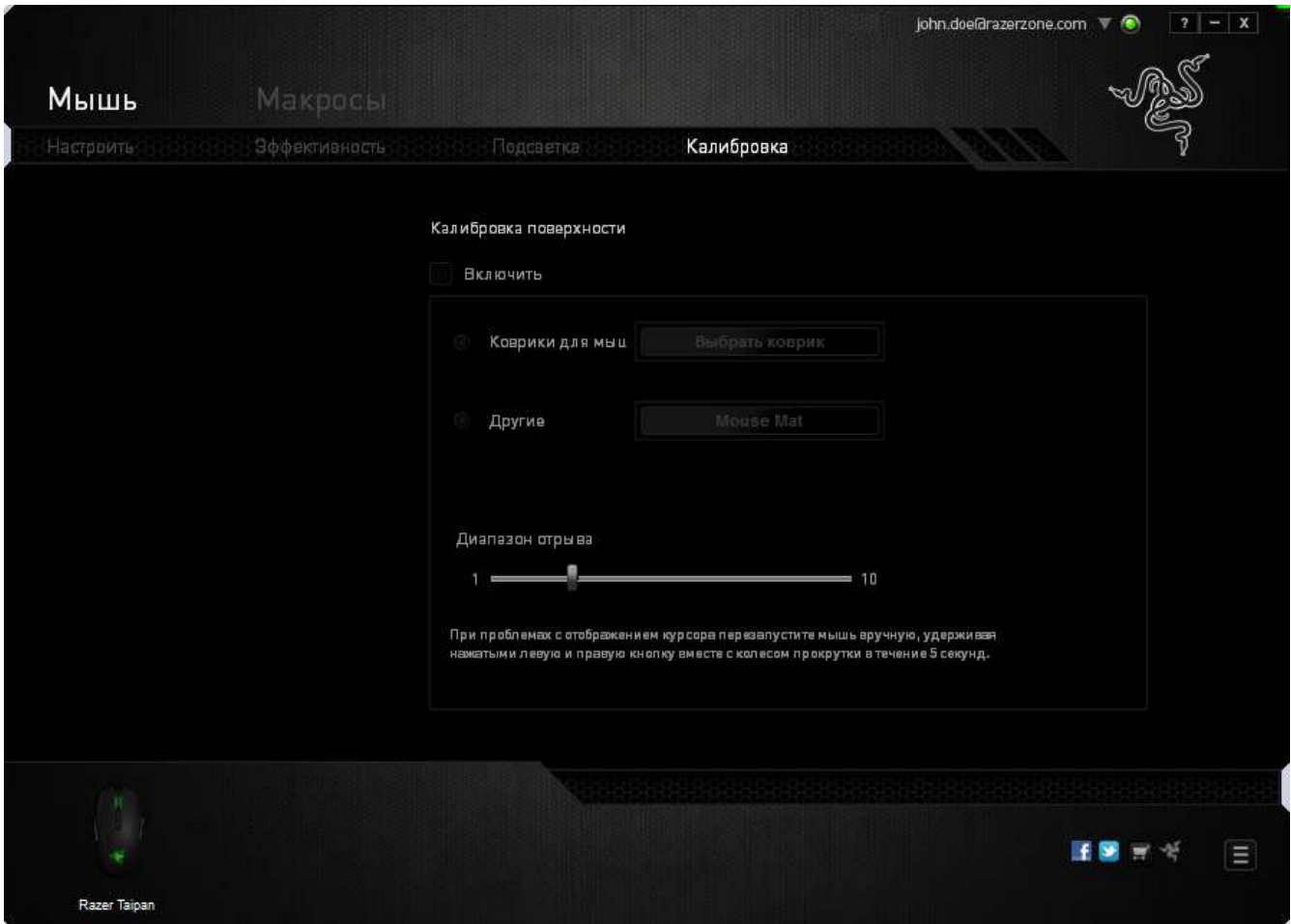

Параметр ДИАПАЗОН ОТРЫВА позволяет задать значение расстояния, при котором датчик перестает функционировать при отрыве мыши от рабочей поверхности. Чтобы использовать данную возможность, сначала необходимо активировать параметр КАЛИБРОВКА ПОВЕРХНОСТИ, а затем выбрать соответствующую рабочую поверхность.

При активации параметра КАЛИБРОВКА ПОВЕРХНОСТИ необходимо выбрать тип рабочей поверхности, соответствуетвующий используемому в данный момент типу поверхности.

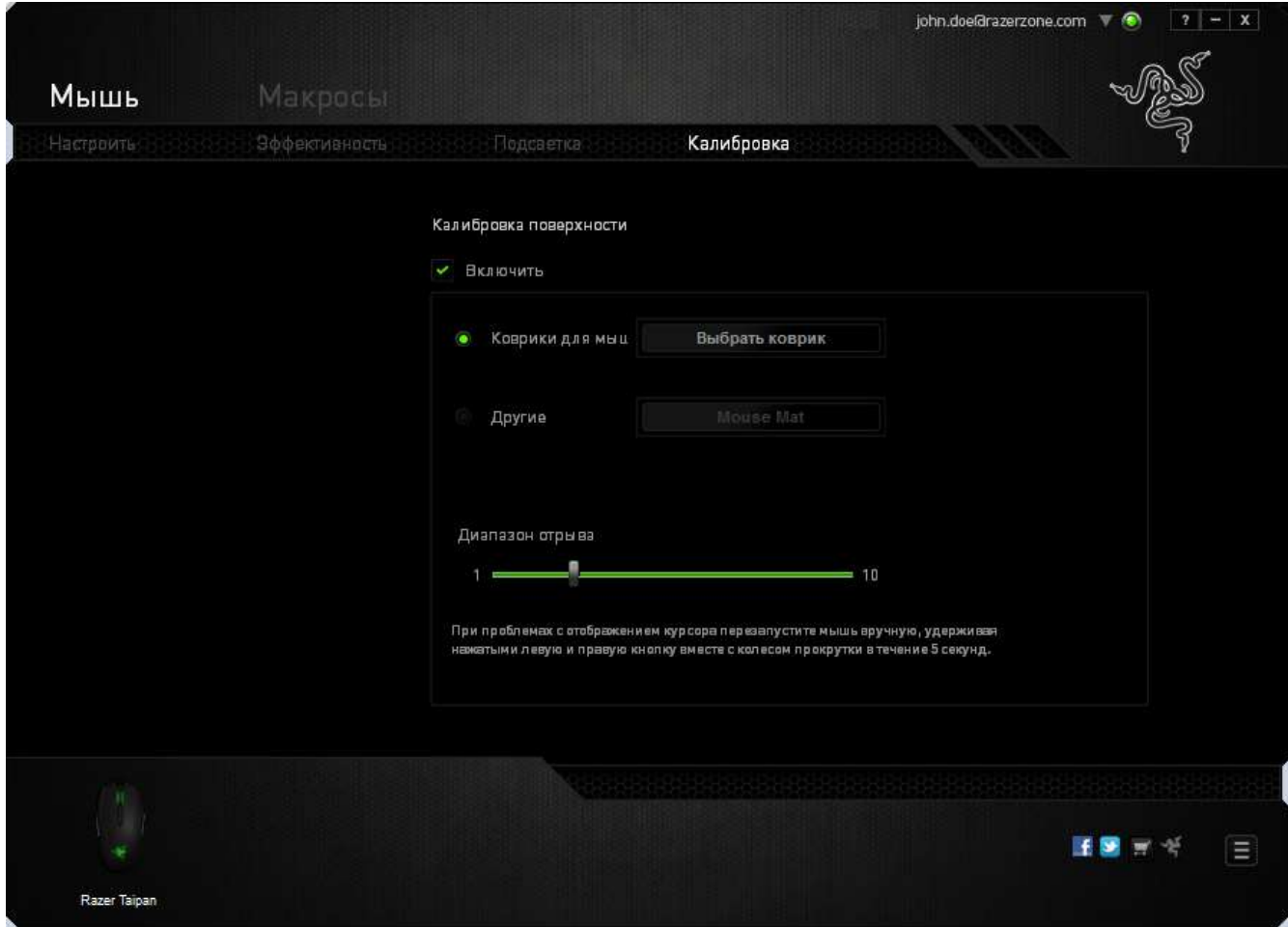

#### **Коврики для мышей Razer**

Сенсор Razer Taipan "настроен" (оптимизирован) для использования с ковриками для мыши производства Razer. Это означает, что тщательное тестирование сенсора подтвердило, что Razer Taipan лучше всего выполняет чтение и отслеживание перемещений мыши с ковриков производства Razer.

Если вы используете коврик для мыши Razer, нажмите на кнопку доступа к подменю "Коврики Razer". Данное подменю содержит подробный список ковриков для мыши производства Razer. Выберите соответствующий коврик для мыши из раскрывающегося списка и при необходимости тип поверхности коврика (SPEED или CONTROL), если это доступно.

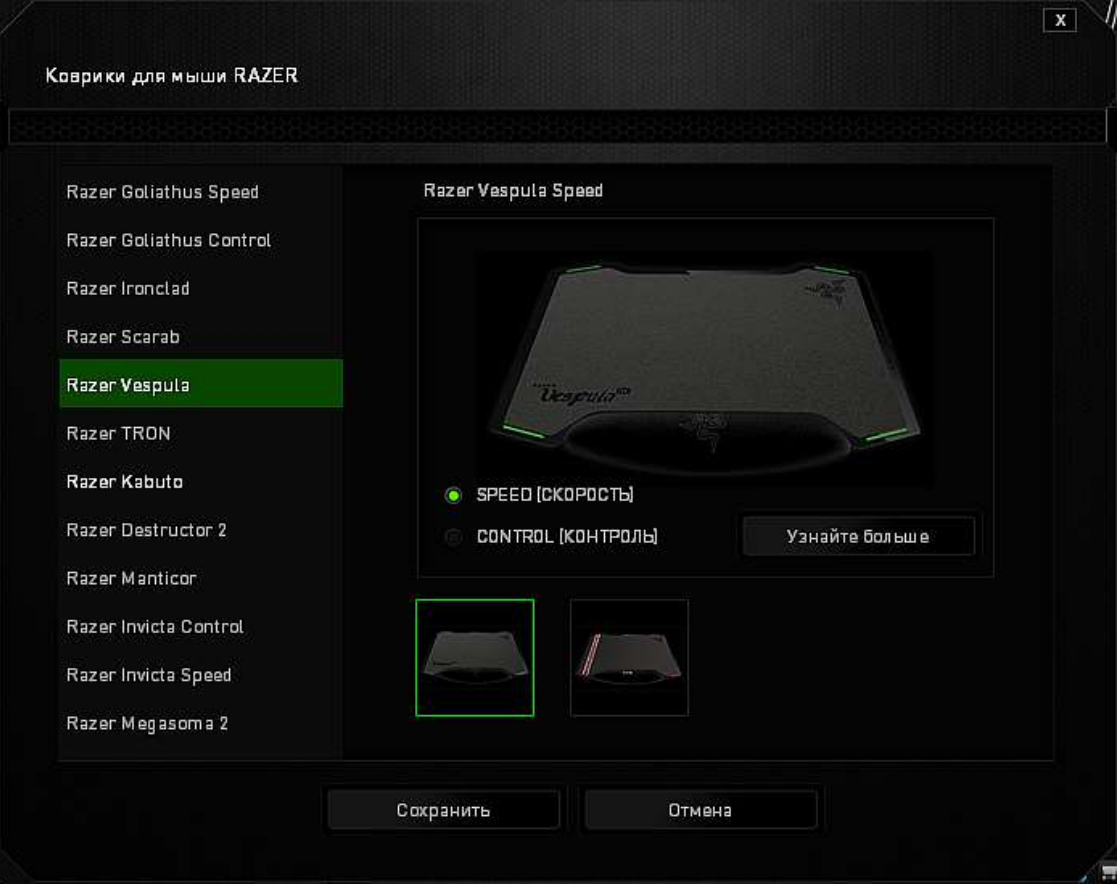

Если вы хотите получить более подробную информацию об определенном коврике для мыши или приобрести коврик для мыши производства Razer, нажмите на эту и узнайте больше и кнопку.

### **Другие рабочие поверхности для мыши**

Если вы используете коврик для мыши другого производителя или нестандартную

Добавить коврик рабочую поверхность, выберите ДРУГИЕ, а затем нажмите кнопку для доступа к подменю ручной калибровки.

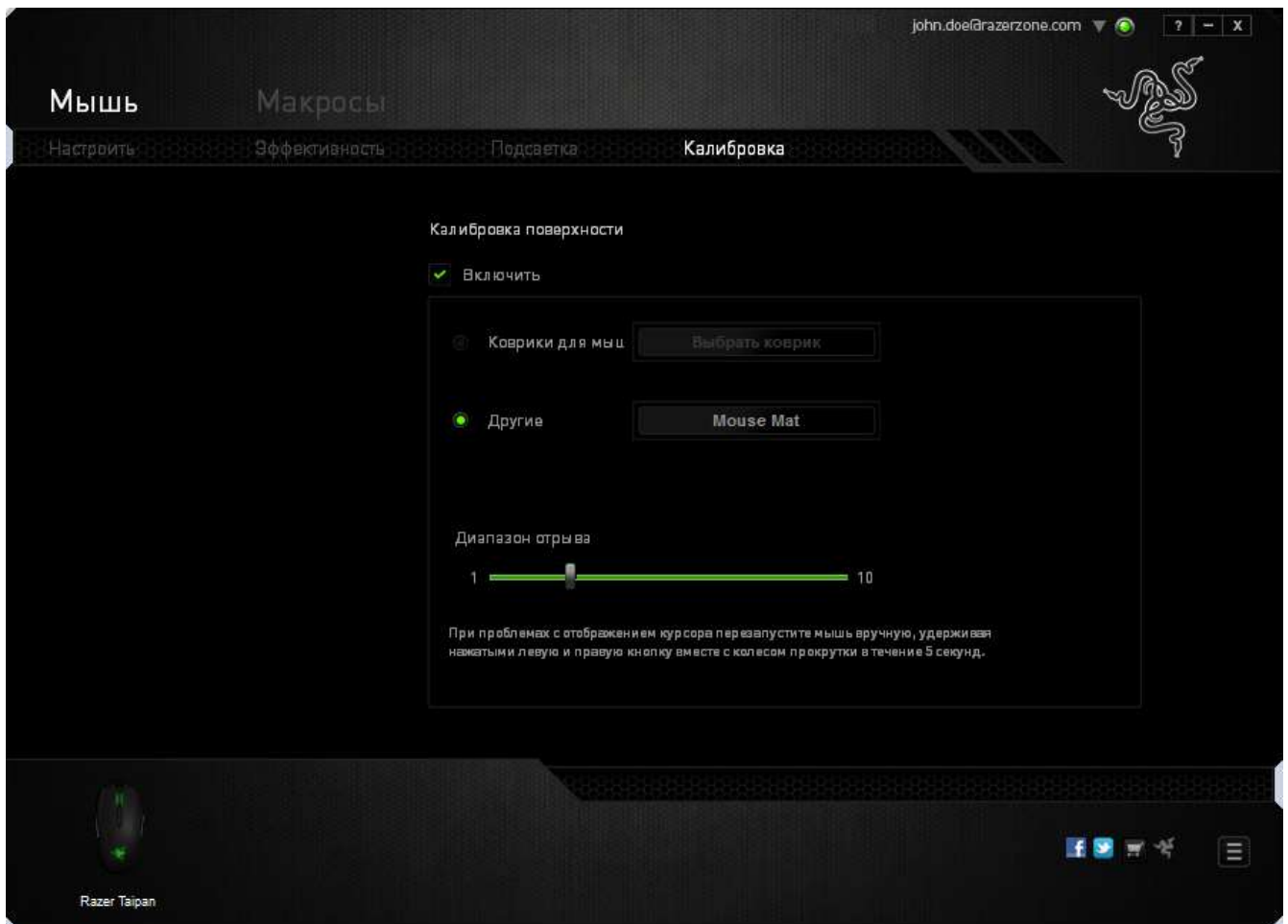

Данное подменю позволяет вручную настроить сенсор Razer Precision для корректной работы на любой рабочей поверхности.

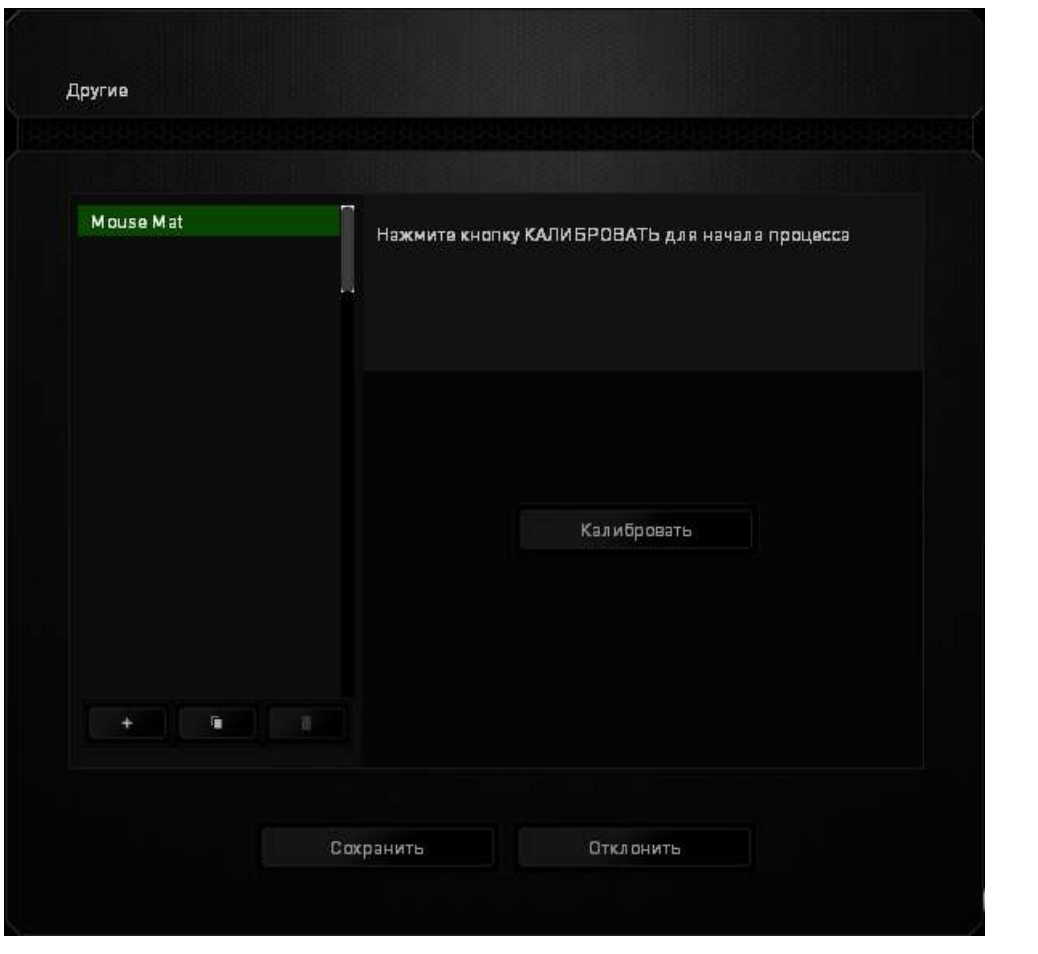

Чтобы приступить к калибровке сенсора, нажмите на калибровать кнопку. После нажатия Razer Synapse начнет настройку сенсора. Не передвигайте Razer Taipan во время настройки.

Когда сенсор Razer Precision будет готов к работе, нажмите и удерживайте левую кнопку мыши, а затем зигзагообразно переместите мышь по всей рабочей поверхности, как показано на экране руководства.

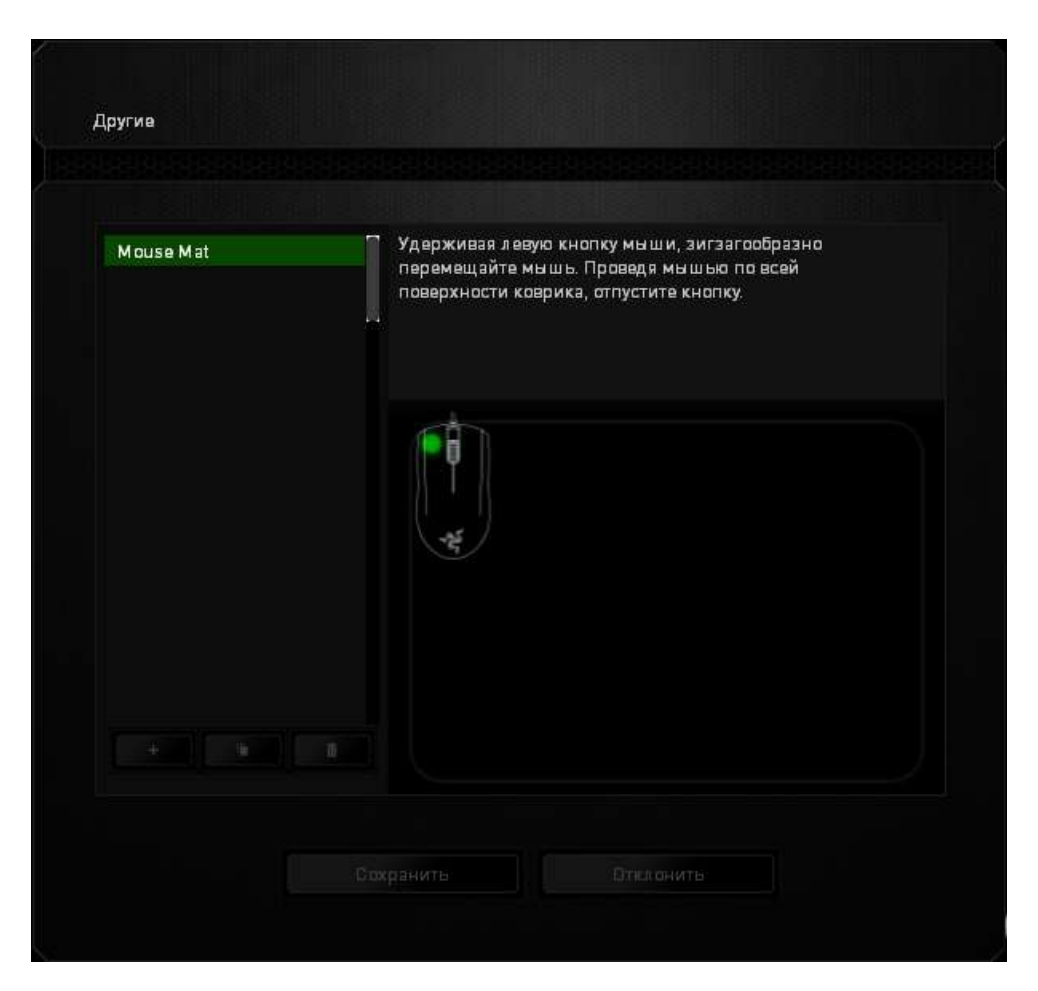

В этом разделе также доступны другие параметры, например добавление настройки нового коврика для мыши посредством нажатия удаление текущей настройки коврика для мыши посредством нажатия Ŵ кнопки и дублирование текущей настройки коврика для мыши посредством нажатия **кнопки.** 

### *ВКЛАДКА «МАКРОСЫ»*

Вкладка «Макросы» позволяет создавать точные последовательности нажатий клавиш и кнопок. Эта вкладка также позволяет настраивать макросы и сверхдлинные макрокоманды для выполнения нужных задач.

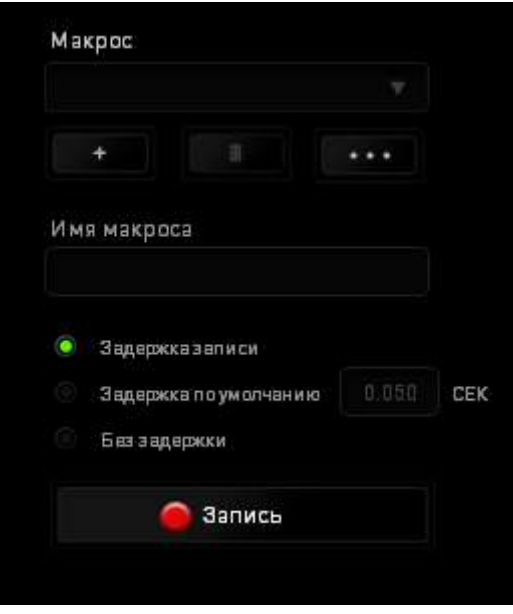

Раздел «Макрос» выполняет функции, аналогичные функциям раздела «Профиль», в котором макрос можно переименовать, введя новое имя в поле под надписью *ИМЯ МАКРОСА*. В разделе профиля доступны другие настройки, такие как создание нового профиля нажатием кнопки **и не** удаление текущего профиля нажатием кнопки и дублирование текущего профиля нажатием кнопки . Для создания макрокоманды просто нажмите кнопку и все нажатия клавиш и кнопок будет автоматически зарегистрированы на экране макроса . После завершения работы с макрокомандами нажмите кнопку в завись для  $\blacksquare$  Cron завершения сеанса.

В разделе «Макрос» можно задавать задержку между выполнением последовательных команд. Параметр *ЗАДЕРЖКА ЗАПИСИ* позволяет регистрировать задержку между командами в реальном времени. Параметр *ЗАДЕРЖКА ПО УМОЛЧАНИЮ* в качестве задержки использует заранее определенное время (указанное в секундах). А параметр *БЕЗ ЗАДЕРЖКИ* позволяет пропустить все промежутки времени между нажатиями клавиш и кнопок.

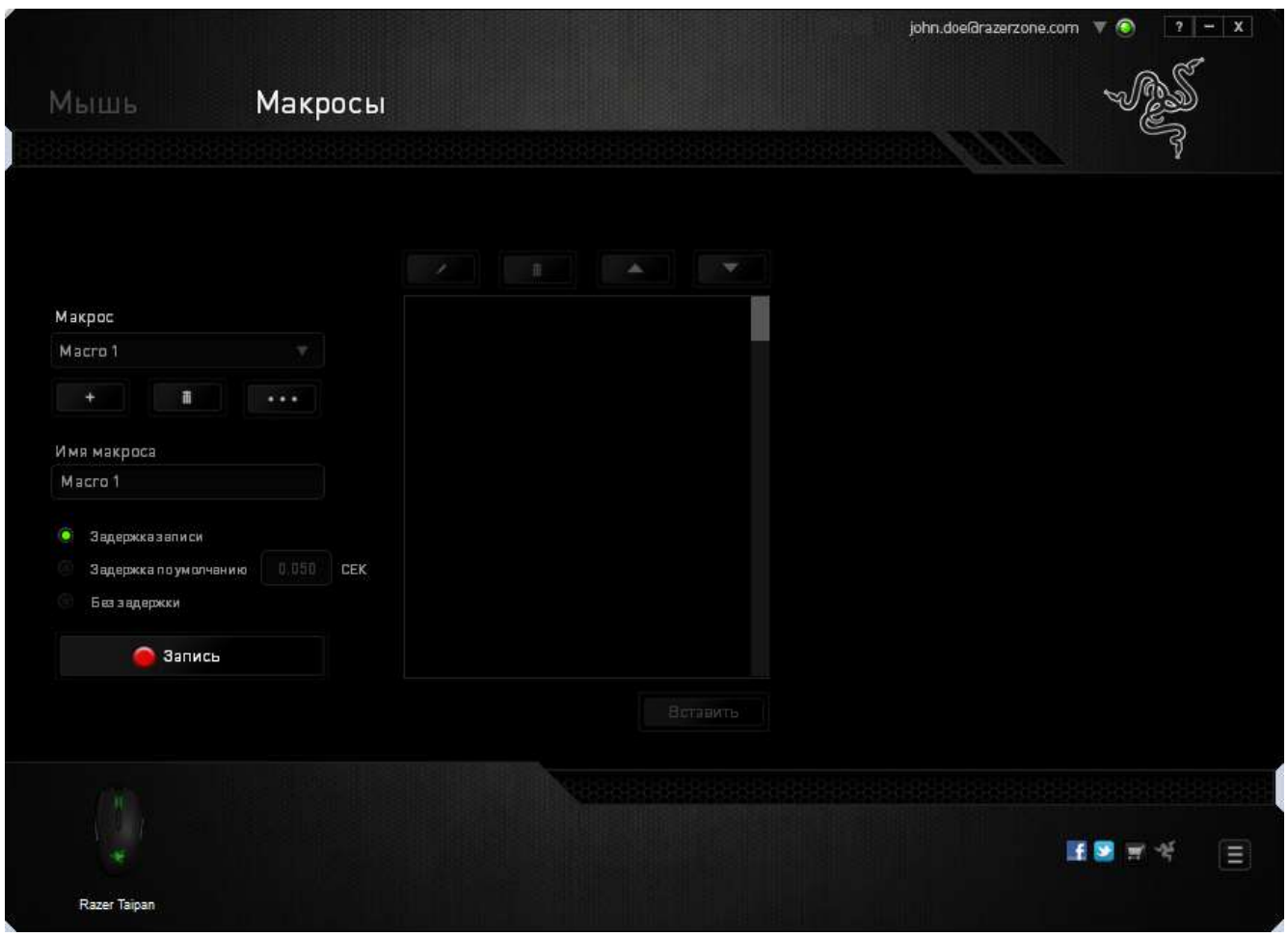

*Примечание. При вводе данных в поле секундного значения (с) можно указывать до трех знаков после запятой.*

После записи макроса можно изменить введенные команды, выбрав любую из них на экране макроса. Каждое нажатие клавиши или кнопки указывается в последовательности относительно первой команды, отображаемой в верхней части экрана.

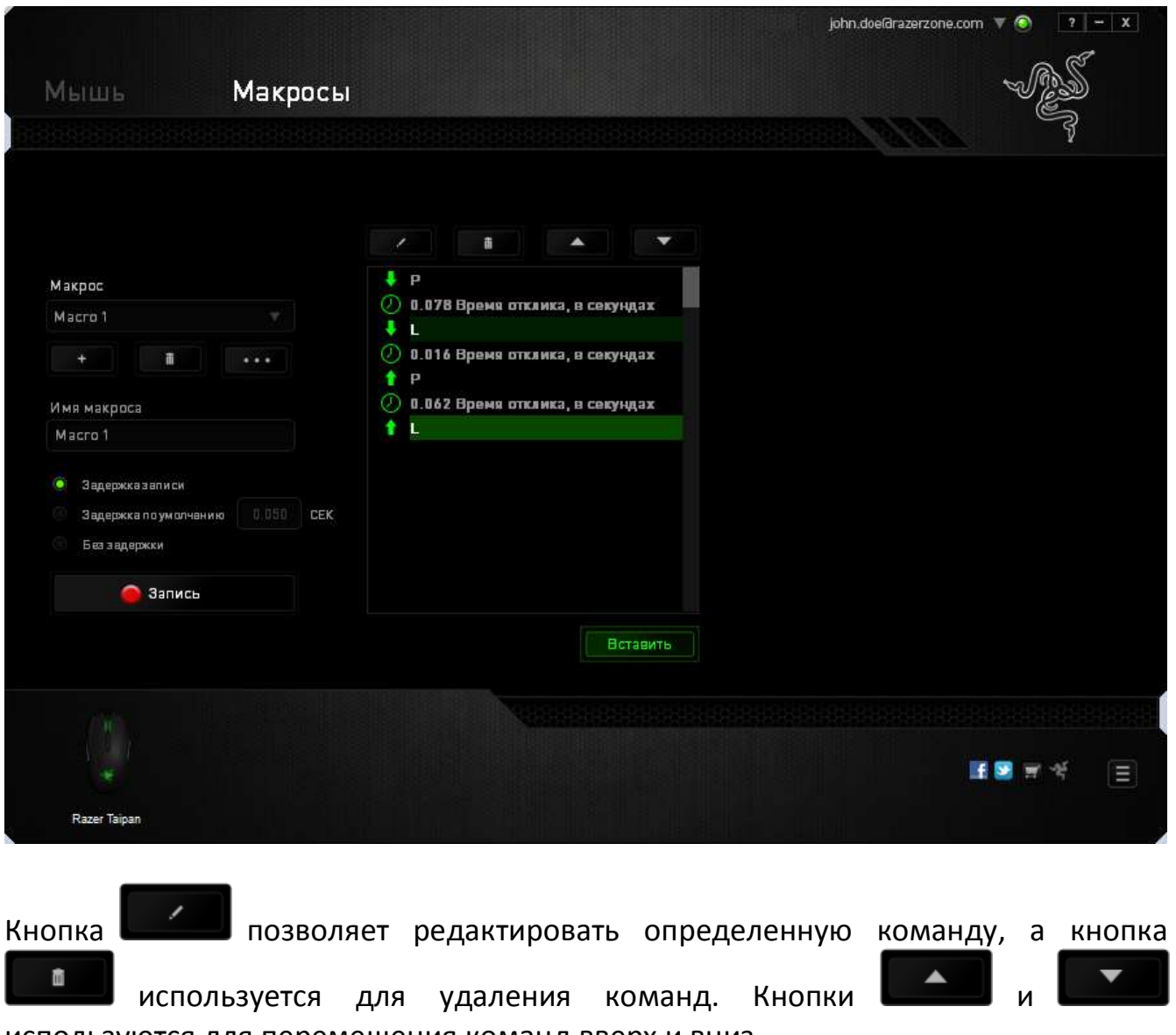

используются для перемещения команд вверх и вниз.

Кнопка **Вставить Используется для вставки дополнительных нажатий клавиш и** кнопок и временных задержек до или после выбранной команды.

После нажатия кнопки **ветавить** открывается новое окно отображения рядом со списком команд макроса. Раскрывающееся меню в этом окне позволяет выбрать нажатие клавиши и задержку для добавления до и после выделенной команды макроса.

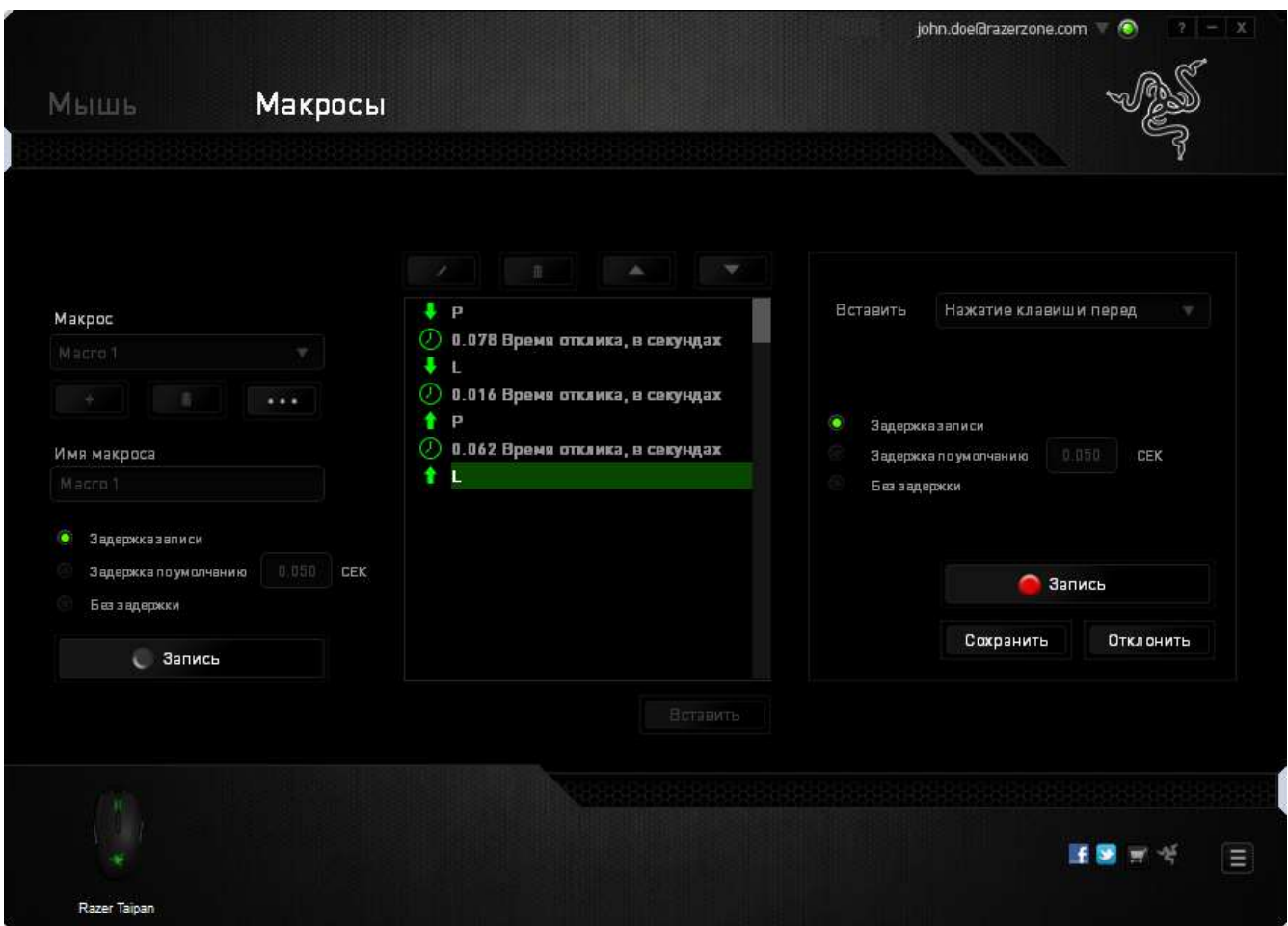

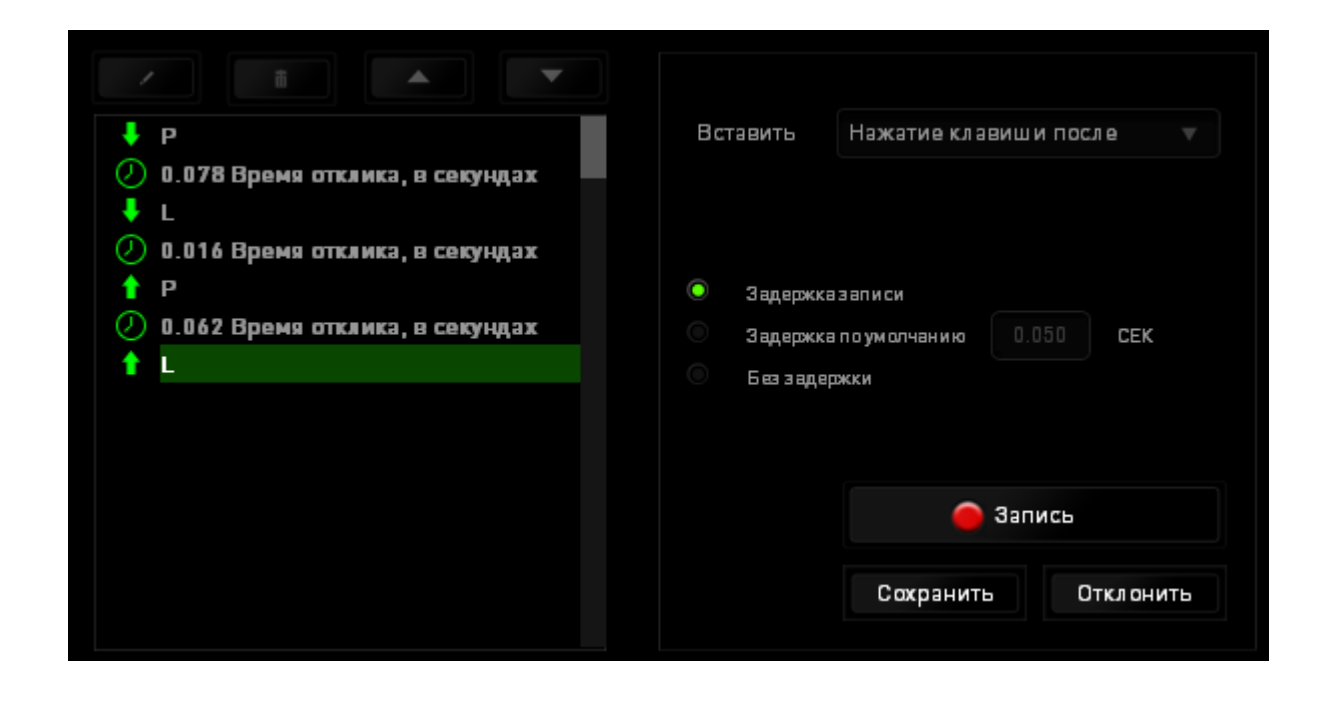

Для добавления нового набора макрокоманд нажмите кнопку В Запись в меню

нажатий клавиш или укажите временную задержку в поле значения длительности с помощью меню задержек.

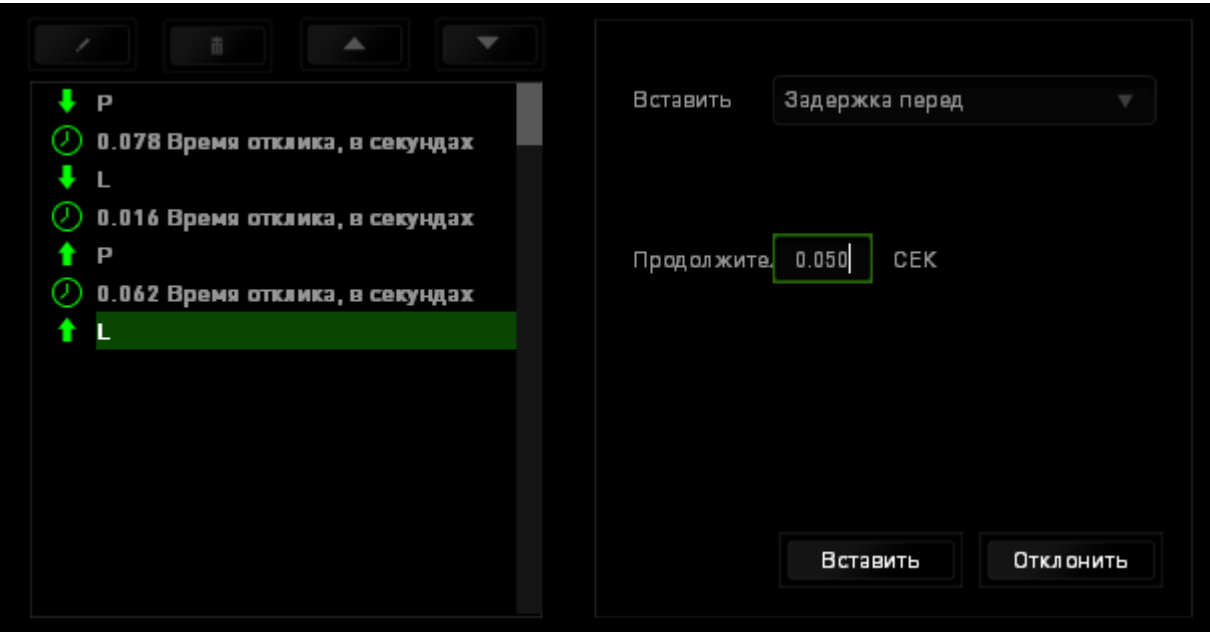

# <span id="page-30-0"></span>**7. БЕЗОПАСНОСТЬ И ОБСЛУЖИВАНИЕ**

### *ПРАВИЛА ТЕХНИКИ БЕЗОПАСНОСТИ*

Для обеспечения безопасности при использовании мыши Razer Taipan рекомендуется следовать приведенным ниже правилам:

- 1. Избегайте попадания луча мыши прямо в глаза. Следует помнить, что следящий луч всегда включен и НЕ виден невооруженным глазом.
- 2. Если при работе с устройством возникли неполадки, которые не удалось устранить с помощью рекомендуемых действий, отключите устройство и позвоните по горячей линии Razer или посетите веб-узел [www.razersupport.com](http://www.razersupport.com/) для получения технической поддержки. Не пытайтесь выполнять обслуживание или ремонт устройства самостоятельно.
- 3. Не разбирайте устройство (это сделает гарантию недействительной) и не пытайтесь выполнять обслуживание самостоятельно. Также не следует использовать устройство при токовой нагрузке, не соответствующей нормативным характеристикам.
- 4. Не допускайте контакта устройства с жидкостью, сыростью или влагой. Используйте устройство только при температуре от 0 ˚C до 40 ˚C. Если во время работы температура выйдет за пределы допустимого диапазона, выключите устройство и отсоедините его, пока не установится оптимальный температурный режим.

### *КОМФОРТНЫЕ УСЛОВИЯ РАБОТЫ*

Ниже приведено несколько советов, которые помогут обеспечить комфортную работу с мышью. Исследования показывают, что длительно повторяющиеся монотонные движения, неудобное размещение периферийных устройств компьютера, неправильное положение тела и неверные приемы работы способны вызвать неприятные физические ощущения, привести к нервному переутомлению и излишнему напряжению сухожилий и мышц. Чтобы обеспечить комфортную работу с Razer Taipan, выполняйте следующие рекомендации.

- 1. Располагайте клавиатуру и монитор прямо перед собой, рядом поместите мышь. Держите локти сбоку от тела, не отводя их слишком далеко. При этом мышь должна находиться на таком расстоянии, чтобы за ней не нужно было тянуться.
- 2. Отрегулируйте высоту стула и стола таким образом, чтобы клавиатура и мышь находились на уровне локтей или чуть ниже.
- 3. Поставьте ноги на опору, сядьте прямо и расслабьте плечи.
- 4. Во время игры расслабьте кисть руки и держите ее ровно. При повторении одних и тех же игровых действий старайтесь не держать руки в согнутом, вытянутом или вывернутом положении слишком долго.
- 5. Не следует долгое время опираться запястьем на жесткую поверхность. Используйте подставку под запястье для поддержки запястья во время игры.
- 6. Настройте клавиши на мыши в соответствии с вашим стилем игры, чтобы свести к минимуму повторяющиеся или неудобные движения во время игры.
- 7. Убедитесь, что мышь удобно размещается в вашей руке.
- 8. Не следует находиться в одном положении на протяжении всего дня. Время от времени вставайте и отходите от стола, делайте упражнения для рук, плеч, шеи и ног, чтобы снять напряжение.
- 9. Если во время работы с мышью у вас возникают неприятные физические ощущения – боль, онемение или покалывание в руках, запястьях, локтях, плечах, шее или спине, – немедленно обратитесь за консультацией к врачу.

### *ОБСЛУЖИВАНИЕ И ЭКСПЛУАТАЦИЯ*

Поддержание мыши Razer Taipan в надлежащем состоянии требует минимального обслуживания. Для поддержания устройства в чистоте мы рекомендуем один раз в месяц отключать устройство от USB-порта и протирать его мягкой салфеткой или ватным тампоном, слегка смоченным водой. Запрещается использовать мыло или агрессивные моющие средства.

# <span id="page-33-0"></span>**8. ЮРИДИЧЕСКАЯ ИНФОРМАЦИЯ**

### *АВТОРСКИЕ ПРАВА И ИНФОРМАЦИЯ ОБ ИНТЕЛЛЕКТУАЛЬНОЙ СОБСТВЕННОСТИ*

© Razer Inc., 2012-2013 г. Все права защищены. Razer, девиз «For Gamers. By Gamers» и логотип с изображением трехголовой змеи, являются торговыми знаками или зарегистрированными торговыми знаками корпорации Razer Inc. или ее дочерних компаний в США и других странах. Windows и логотип Windows являются товарными знаками группы компаний Microsoft. Mac OS, Mac и логотип Mac являются товарными знаками или зарегистрированными товарными знаками корпорации Apple.Все прочие товарные знаки являются собственностью их владельцев.

Компания Razer Inc ("Razer") может иметь авторские права, товарные знаки, секреты производства, патенты, заявки на патенты или иные имущественные права интеллектуального характера (зарегистрированные или незарегистрированные) в отношении описываемой продукции в этом руководстве. Данное основное руководство не представляет собой лицензию на любые из указанных авторских прав, товарные знаки, патенты или другие права интеллектуальной собственности. Изделие Razer Taipan ( («Продукт») может отличаться от его изображений на упаковке или в иных случаях. Компания Razer не несет ответственности за подобные отличия или за любые опечатки, которые могут встретиться. Вся содержащаяся в документе информация может быть изменена в любое время без предварительного уведомления.

### *ОГРАНИЧЕННАЯ ГАРАНТИЯ НА ПРОДУКТ*

Самые новые действующие условия ограниченной гарантии на продукт приведены на сайте [www.razerzone.com/warranty.](http://www.razerzone.com/warranty)

### *ОГРАНИЧЕНИЕ ОТВЕТСТВЕННОСТИ*

Ни в каких случаях компания Razer не несет ответственности за упущенную выгоду, утраченную информацию или данные, а также за любой специальный, случайный, прямой или косвенный ущерб, нанесенный любым способом при распространении, продаже, перепродаже, использовании или невозможности использования Продукта. Ни при каких обстоятельствах компания Razer не несет ответственности за расходы, превышающие розничную стоимость Продукта.

### *ДОПОЛНИТЕЛЬНЫЕ РАСХОДЫ*

Во избежание недоразумений, компания Razer ни при каких обстоятельствах не несет ответственности за дополнительные расходы, понесенные вами вследствие приобретения продукта, кроме случаев, когда вам было сообщено о возможности таковых, и ни при каких условиях компания Razer не несет ответственности за расходы, превышающие розничную стоимость продукта.

### *ОБЩИЕ СВЕДЕНИЯ*

Данные условия должны регулироваться и толковаться в соответствии с местным законодательством, действующим на территории, где был куплен Продукт. Если любое из этих условий будет признано неверным или неосуществимым, это условие (в зависимости от того, насколько оно будет признано неверным или неосуществимым) будет считаться отдельным и не затрагивающим законную силу остальных условий. Компания Razer сохраняет за собой право внесения изменений в какое-либо условие в любое время без предварительного уведомления.